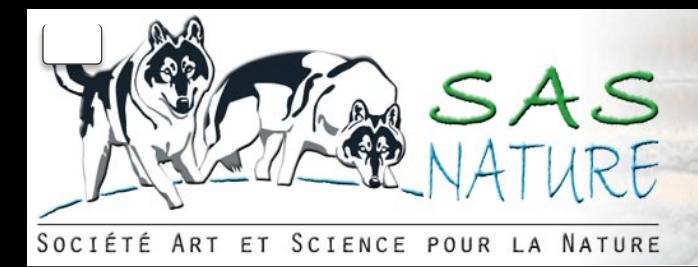

9 [Accueil](http://localhost/index.php/FR/) > [Chroniques Nature](http://localhost/index.php/FR/chroniques-nature) > [Lucie Gagnon](http://localhost/index.php/FR/chroniques-nature/lucie-gagnon) >

**Suivez-nous** 

# **L'hiver, saison des défis**

O décembre 2010

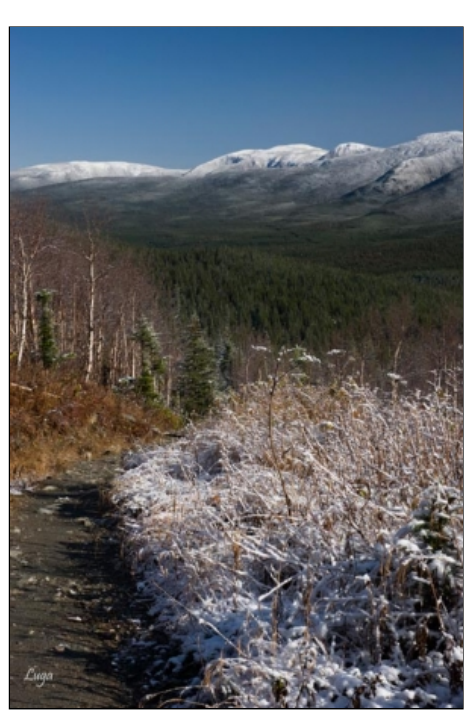

**Je me souviens des journées rudes du mois de janvier de mon enfance. Au bas des vitres, le froid dessinait des paysages de givre dévoilant une flore exotique de palmiers et de grandes fougères. C'était l'empreinte de l'hiver, une dédicace unique.**

Dès l'apparition des premiers flocons, je ressens une joie intense! J'y vois la promesse d'un décor singulier à photographier. Je sais aussi que les défis sont à la mesure de la beauté du paysage.

Par exemple, plus la température est froide, plus le spectacle est magnifique. Puis, je me pose bien des questions : comment réagira le matériel photographique au froid? Dois-je le protéger d'une façon particulière? Selon la température, y a-t-il des endroits plus intéressants à visiter? Toutes ces questions trouvent une réponse dans cette troisième chronique. Je vous invite à découvrir l'hiver sous une autre optique!

# **HABILLEMENT, TRUCS ET ASTUCES**

# **Prévoir un habillement chaud**

Être confortablement vêtu assure une concentration nécessaire à la prise de clichés. Les boutiques spécialisées offrent des produits légers qui sauront vous garder au chaud. Cependant, durant les grands froids, il est important de protéger les extrémités. Portez une bonne paire de bottes, un chapeau de mouton et pour les mains, une paire de gants que vous recouvrirez de mitaines en peau de mouton. Pour faciliter la manipulation du matériel, une entaille dans la paume de la mitaine permet de rabattre la partie supérieure pour y sortir vos doigts gantés.

Enfin, pour prendre la clef des champs en toute sécurité et en toute liberté, des raquettes s'avéreront indispensables. Le choix de ces dernières dépend des endroits fréquentés (forêts, montagnes, champs) et du poids qu'elles auront à supporter. N'oubliez pas! À votre poids, s'ajoute celui de votre matériel photographique.

Contrairement à la période estivale, la marche dans la neige est plus laborieuse. Prévoyez des randonnées plus courtes. Pour votre sécurité, mentionnez toujours vos déplacements à un proche.

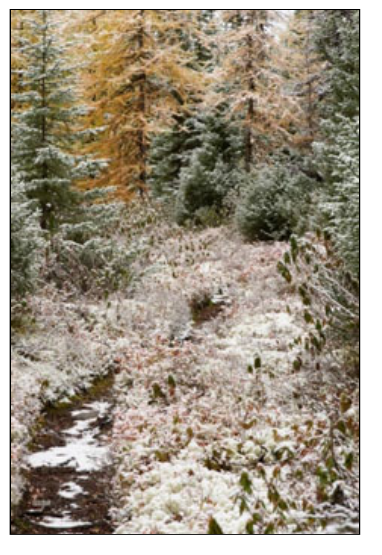

Le blanc de l'hiver et les coloris d'automne, une union agréable pour l'œil du photographe.

# **Matériel photographique**

Il est possible que certains appareils compacts ou entrées de gamme refusent de fonctionner lors de grands froids. Souvent, seule la pile est la source du problème. Le froid diminue grandement la capacité de cette dernière. Il suffit de la réchauffer pour qu'elle retrouve son plein rendement. Ainsi, glissez une ou deux piles supplémentaires dans un petit étui que vous ajusterez à votre taille (le plus près possible de votre corps pour tenir le tout au chaud). De plus, afin de minimiser l'apport énergétique de la pile, il est conseillé de faire toutes les mises au point manuellement et de désactiver la fonction qui, dès qu'une image est prise, fait apparaître la photographie sur l'écran. Évitez d'utiliser tout système de stabilisation de l'image, puisqu'il y a alors consommation accrue d'énergie.

Le matériel photographique est sensible à l'humidité. Il faut donc prévenir les brusques changements de température, spécifiquement le passage du froid au chaud. L'inverse n'est pas dommageable. Lorsque vous aurez pris vos premiers clichés à l'extérieur, évitez de mettre l'appareil photo

dans votre manteau pour le protéger du froid. Cette différence de température engendre de la condensation sur les circuits électroniques. Il est plutôt recommandé de placer votre équipement dans votre sac photo qui est au froid. De retour à la maison, laissez celui-ci fermé durant à peu près 12 heures afin d'empêcher la condensation causée par le changement de température. Si la température extérieure avoisine les - 10 °C ou moins, déposez votre sac photo dans un grand sac de plastique que vous refermerez AVANT d'entrer dans la maison. Laissez votre équipement tel quel durant environ 24 heures. Un réchauffement graduel s'effectuera, évitant la condensation et les problèmes reliés à ce phénomène.

Si vous ne pouvez résister à l'envie de voir vos photos dès votre arrivée, sortez la carte mémoire de l'appareil AVANT d'entrer chez vous!

### **Conseils utiles sur le terrain :**

- 1. Pour déloger une poussière sur l'objectif, **ne jamais souffler** sur la lentille. S'il fait froid, elle se couvrira de givre. Utilisez plutôt un petit balai à cet effet.
- 2. Piétinez l'endroit où vous allez déposer votre équipement photographique pour empêcher que la neige s'infiltre dans votre sac. De retour à la maison, cette neige se transformerait en eau, ce qui est dommageable pour le matériel. Secouez vos mitaines avant d'ouvrir le sac photo. S'il neige, protégez votre équipement à l'aide d'un parapluie ou d'un tissu.
- 3. Utilisez une couverture imperméabilisée que vous déposerez sur le sol. En étalant le matériel sur l'étoffe, vous vous assurez de ne rien égarer dans la neige.

#### **Endroits et conditions climatiques recherchés**

Si une tempête de neige s'annonce tôt en saison, recherchez les forêts de feuillus. La neige et le feuillage d'automne offrent un spectacle saisissant! Si la température est proche du point de congélation, la neige peut s'agglutiner sur les ramures des arbres et offrir des images particulières. Par contre, lorsque le mercure chute, c'est plutôt la forêt de conifères qui devient intéressante après le passage d'une tempête.

En hiver, les points d'eau, tels le fleuve et la rivière au débit rapide, se révèlent des endroits à haut potentiel photographique, surtout lorsque le thermomètre descend sous les - 20 ºC et que le taux d'humidité est élevé. Les conditions sont alors favorables pour obtenir cette brume caractéristique des matins froids. Un incontournable pour le photographe! Si la chance est avec vous, du givre s'accumulera sur les arbres pour vous offrir un décor féerique. Mais attention! Ces conditions se présentent tôt le matin et elles ne s'éternisent pas!

Si la température s'adoucit et se maintient près du point de congélation, il est possible que le verglas se manifeste. S'il est une vraie calamité pour les conducteurs, il est une source d'inspiration pour le photographe pourvu qu'il y ait présence de soleil! Sans l'astre du jour, l'aspect vitreux du verglas reste absent; de plus, ce dernier doit être à contre-jour pour révéler la beauté de la glace. Le photographe se retrouve donc face à la lumière (condition d'exposition difficile que j'aborderai un peu plus loin dans cette chronique).

Que dire des champs en hiver? Ce sont des endroits particulièrement intéressants lorsqu'il vente, puisque la poudrerie, les congères et les vallons deviennent des sujets très appréciés.

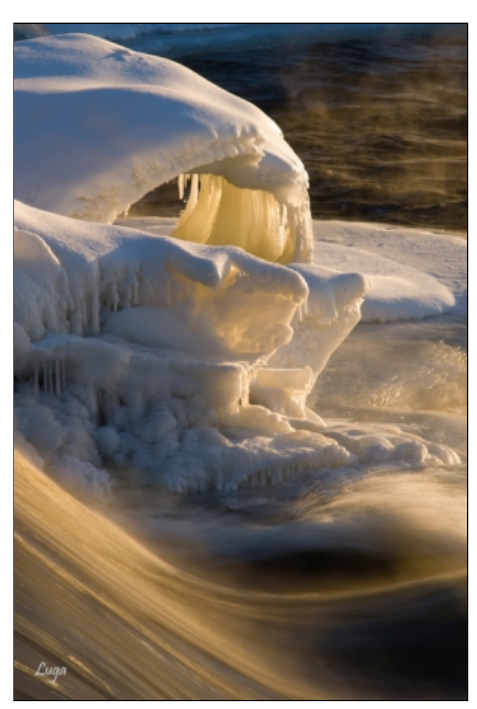

L'eau vive est toujours une source d'inspiration durant la saison froide.

En hiver, plusieurs parcs et endroits de villégiature sont accessibles avec ou sans raquettes. Consultez les livres<sup>a</sup> et sites Internet sur le sujet.

# **TECHNIQUE**

### **Exposition**

Le posemètre<sup>1</sup> est une cellule photoélectrique qui analyse la lumière afin de bien exposer la photographie. Il existe deux posemètres distincts : le posemètre intégré à l'appareil photo et le posemètre indépendant. Comme la plupart des gens se servent du posemètre intégré, les informations seront donc données en fonction de celui-ci.

Le posemètre intégré analyse **la lumière réfléchie** du sujet de trois à quatre façons différentes. Voyons ces options.

Par défaut, l'appareil lit la lumière réfléchie en lecture dite matricielle<sup>2, 3, 4</sup> (que l'on retrouve aussi sous l'appellation évaluative ou multizone). Cette lecture implique que **l'ensemble de l'image est décortiqué** en plusieurs sections, où chacune d'elles est analysée. Une moyenne sera établie pour vous fournir une bonne exposition. Évidemment, c'est une description simpliste de cette analyse complexe de la lumière, puisque chaque compagnie offre des différences qui afficheront, dans certains cas, une performance plus intéressante (analyse des contrastes, de la distance du sujet, etc.).

La deuxième lecture est la lecture appelée **pondérée centrale<sup>2, 3, 4</sup> (o**u à prédominance centrale). Ici, l'analyse de la lumière s'effectue aussi sur toute la surface de l'image. Cependant, la majorité de la pondération se manifeste **au centre de l'image**, soit en moyenne **75 %** de l'analyse, et **25 % autour du cercle central** complète cette analyse. Pour certaines compagnies, le diamètre de la surface centrale peut être ajusté à 20 mm, 15 mm, 12 mm ou 8 mm.

Une troisième lecture de posemètre est celle nommée lecture « spot » (en français, elle est appelée lecture ponctuelle, mais ce terme est rarement employé). Spécifiquement chez **Nikon**<sup>2</sup>, cette lecture est associée au choix de **collimateurs** (rectangles dans le viseur permettant de faire la mise au point afin d'obtenir un sujet net, au foyer). Donc chez Nikon, en lecture « spot », la mise au point autofocus sera effectuée dans la zone du collimateur choisi. De plus, la lecture du posemètre ne se fera que dans cette limite qui représente en moyenne 2 % de la superficie de votre image. Une zone très précise sera analysée.

Pour la plupart des autres compagnies<sup>3, 4</sup>, la lecture se fait par l'analyse au centre de l'image indépendamment du choix du collimateur. Ici, contrairement à la lecture pondérée centrale, il n'y a que le centre qui est analysé sur une surface beaucoup plus réduite que le centre de la lecture pondérée centrale.

La compagnie Canon offre aussi la lecture dite **sélective**<sup>3</sup>. C'est une forme de lecture « spot » dont le diamètre de l'analyse est un peu plus vaste.

Quelle que soit la lecture du posemètre que vous choisissez, celui-ci est calibré pour bien exposer les sujets qui réfléchissent environ 18 % de la lumière, ce qui correspond à un gris moyen. Évidemment, pas de panique pour les sujets qui en réfléchissent un peu plus ou un peu moins!

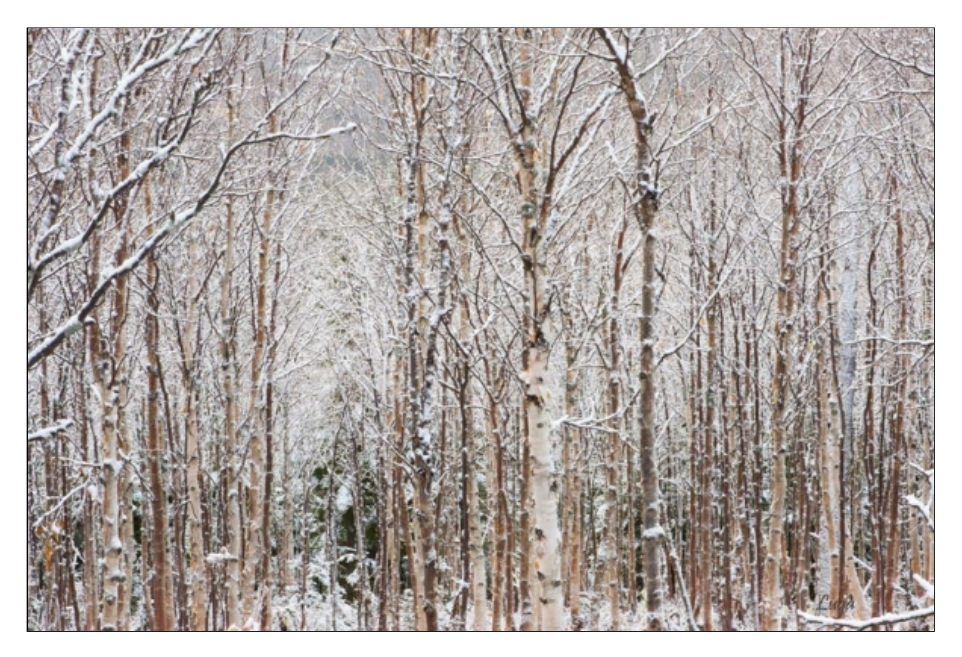

Lorsque la température avoisine le - 1 °C, la neige est collante et s'agglutine sur les ramures des feuillus... et la magie s'installe. Attention à l'exposition!

Toutefois, un sujet comme **la neige** réfléchit parfois 90 % et plus de lumière. Selon la lecture du posemètre et la surface analysée, ceci pourrait avoir des répercussions fâcheuses sur le rendu de l'image. Dans ce cas, le posemètre choisira des paramètres afin de ne retenir que 18 % de réflexion et vous pourriez obtenir une neige à l'apparence grisâtre. Pour éviter ce résultat désagréable, il faut procéder à une correction d'exposition. En mode « P » (programme), A/Av (priorité ouverture) ou S/Tv (priorité vitesse), il suffit d'enfoncer le bouton de correction sur l'appareil, soit +/- et, à l'aide de la molette de sélection (roulette noire près du déclencheur ou de votre pouce droit) de choisir une correction **positive** (ex. : +1.0). Bref, vous indiquez au posemètre de retenir plus de 18 % de réflexion afin d'obtenir une neige blanche. Notez que pour certains boîtiers (Canon 40D, 50D, 5D...), c'est la molette au dos du boîtier qui fait office de bouton de correction. De plus, il faut que le sélecteur (en bas de la molette) soit sur la ligne noire et non sur « on » ou « off ». Chez Canon et d'autres marques d'appareils photo, une échelle apparaîtra :

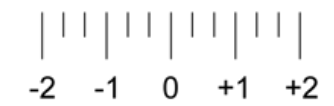

Cette échelle indique les crans (les lignes plus longues). Chaque cran correspond à 2 fois plus ou moins de lumière qui atteindra le capteur. Les lignes plus courtes montrent les tiers de cran. Prenez garde! Parfois, les corrections positives sont à gauche tandis que les négatives sont à droite, selon le modèle de votre appareil photo.

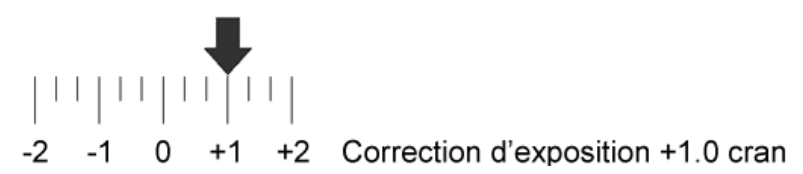

Pour la majorité des boîtiers, dans les fonctions par défaut, lorsque vous appliquez une correction, elle reste en fonction tant que vous ne remettez pas le tout à « 0 ». Pour remettre le tout à « 0 », pesez à nouveau sur le bouton de correction (pour certains modèles Canon, la molette arrière) et, à l'aide de la molette, remettez le tout à « 0 ». La discipline est donc de rigueur.

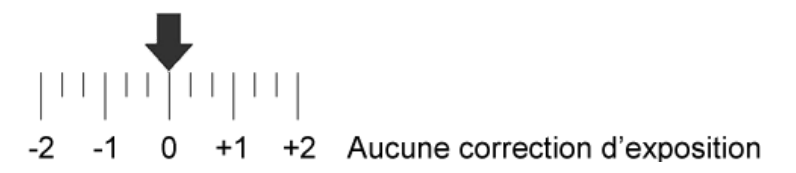

Chez certaines compagnies, par exemple Nikon, lorsque vous appuyez sur le bouton de correction +/- en le maintenant enfoncé et que vous bougez la molette de sélection, les corrections d'exposition s'affichent par défaut, au tiers de cran, soit du côté positif ou négatif (ex. : +0.3, +0.7, +1.0, etc.). Pour quelques modèles, l'échelle est aussi présente.

Les sujets **très foncés**, par exemple la végétation, telles les épinettes réfléchissent beaucoup moins de 18 % et pour bien les exposer, cette foisci, une correction **négative** sera nécessaire.

Si vous êtes entouré d'un décor hivernal où la neige et des épinettes sont présentes dans l'image, la lecture du posemètre indiquera si une correction est nécessaire. En lecture dite matricielle (ou évaluative ou multizone) décortiquant tout le décor, elle fera une moyenne. S'il y a autant de blanc que de teintes foncées, aucune correction ne sera nécessaire. Par contre, si l'appareil est en mode de lecture « spot » et qu'il analyse **uniquement** la surface de neige, il faudra appliquer une correction positive. Si la lecture « spot » se fait sur une zone foncée **seulement** (épinettes), il sera opportun de faire une correction négative pour obtenir un bon rendu.

**NOTE** : Lorsque vous utilisez une lecture « spot » sur une surface de neige, vous devriez appliquer une correction d'exposition positive si vous désirez la neige blanche. Toutefois, si la lecture du posemètre s'effectue sur la neige située dans l'ombre, donc grise (ou bleutée)\*, soit 18 % de réflexion, dans ce cas, n'apportez pas de correction positive. Si vous le faites, la neige dans l'ombre sera plus pâle et celle au soleil sera surexposée, soit trop claire.

En mode M (Manuel), c'est le photographe qui décide des paramètres de ISO, d'ouverture de diaphragme et de vitesse d'obturation. Une échelle le guide, soit celle vue plus haut lors des corrections d'exposition.

Donc, en mode Manuel, si vous n'avez aucune correction à apporter, vous sélectionnez le ISO, le diaphragme et la vitesse d'obturation pour obtenir l'échelle à « 0 ». Par contre, si vous devez appliquer une correction d'exposition, vous choisissez les données pour afficher sur l'échelle +1.0 ou -1.0 ou autre, selon le cas.

Existe-t-il un outil qui aide le photographe à décider s'il doit apporter ou non une correction d'exposition? Si oui, quelle est la correction appropriée pour bien exposer la photographie? Oh! Bonheur! En numérique, il y a l'histogramme.

# **Histogramme**

L'histogramme<sup>5</sup> est un des outils les plus intéressants de l'ère numérique. C'est un graphique qui renseigne sur la qualité de l'exposition et du rendu de l'image.

Pour certains appareils photo, il est possible de visualiser l'histogramme avant la prise de vue. Sinon, vous pouvez voir ce dernier en mode « visualisation de l'image ». Chez Canon (et autres marques), lorsque vous regardez l'image sur l'écran du boîtier pour voir l'histogramme, il suffit de peser sur le bouton « disp » (« display ») ou « info ». Pour la compagnie Nikon (et autres marques), si les flèches noires de droite et de gauche, au dos du boîtier, vous permettent de passer d'une image à l'autre, les flèches du haut et du bas feront apparaître des pages d'informations (et vice versa selon le modèle), vous donnant la possibilité de visualiser la page de l'histogramme.

L'histogramme<sup>7</sup> est donc une représentation graphique de la gamme des tons foncés à clairs d'une photographie.

En voici un exemple :

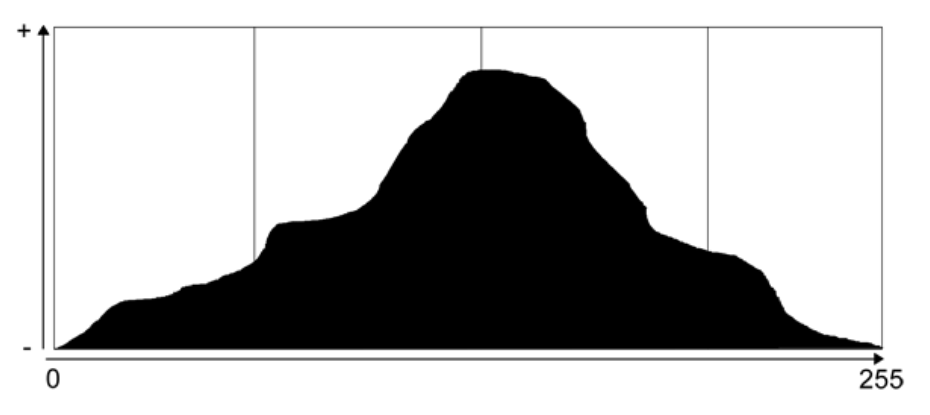

L'histogramme est généralement séparé en quatre ou cinq cases.

L'axe horizontal indique les valeurs colorimétriques des pixels, c'est-à-dire la luminosité du pixel qui s'échelonne de 0 à gauche du graphique jusqu'à 255 à l'extrémité opposée.

« 0 » représente le **noir** pur (sans détail) et « 255 » le **blanc** pur (sans détail).

L'axe vertical représente le nombre de pixels pour chaque valeur colorimétrique. Plus il est élevé, plus il y a de pixels dans cette teinte.

Ainsi, la case à l'extrême gauche de l'histogramme représente les éléments très foncés dans une image et la case à l'extrême droite indique les structures très pâles d'une photographie.

Le centre de l'histogramme équivaut à une valeur moyenne, c'est-à-dire une réflexion de 18 %.

Voyons le tout de plus près.

Exemple d'un histogramme à 4 cases :

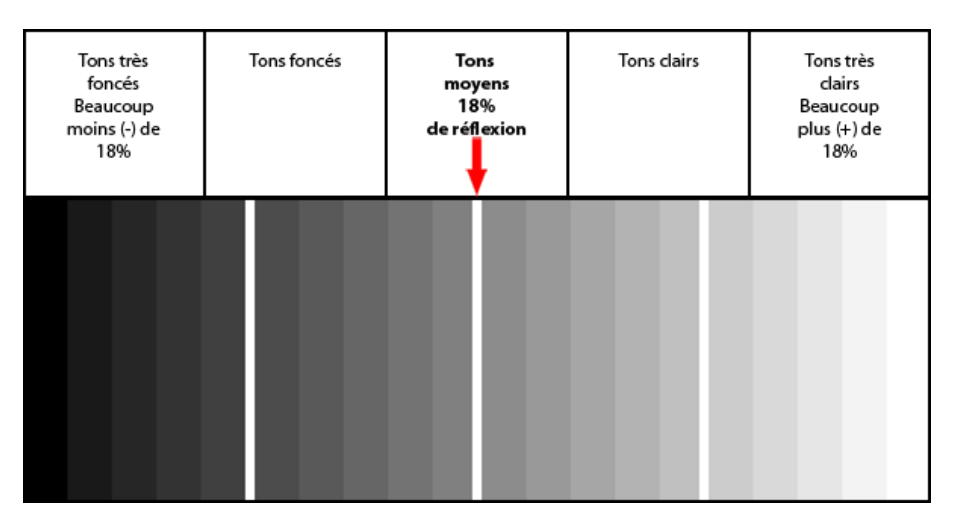

Les boîtiers numériques affichent l'histogramme en niveau de gris correspondant à l'histogramme de luminosité (représenté en gris, blanc ou jaune au dos de votre appareil photo). Cependant, pour plusieurs modèles de boîtiers, il est possible d'afficher un histogramme en niveau RVB (un histogramme en couleurs : rouge/vert/bleu).

Exemple d'un histogramme à 5 cases :

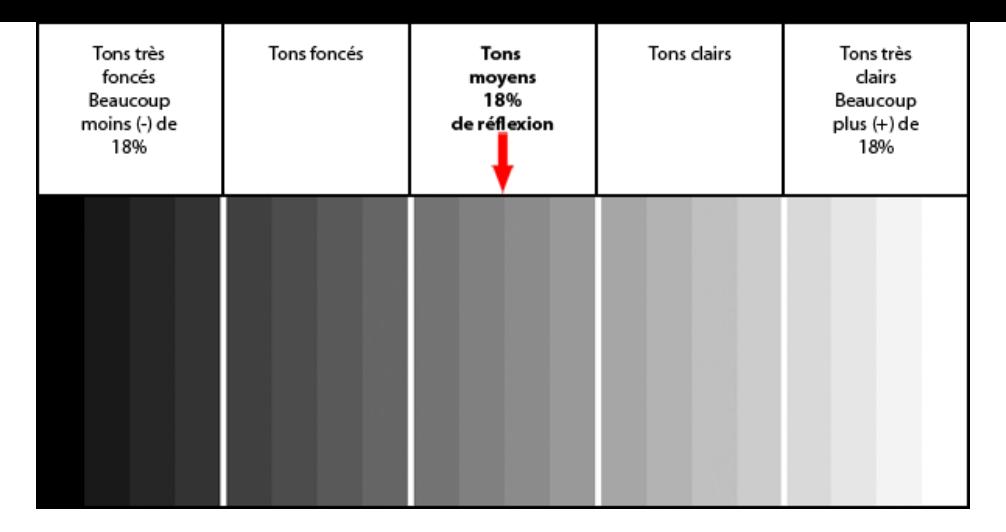

Lorsque vous avez pris une photographie, il est fort intéressant d'analyser l'histogramme. Ce dernier vous renseignera davantage sur l'exposition adéquate de l'image plutôt que de regarder celle-ci sur le moniteur de votre appareil, surtout si le soleil est présent.

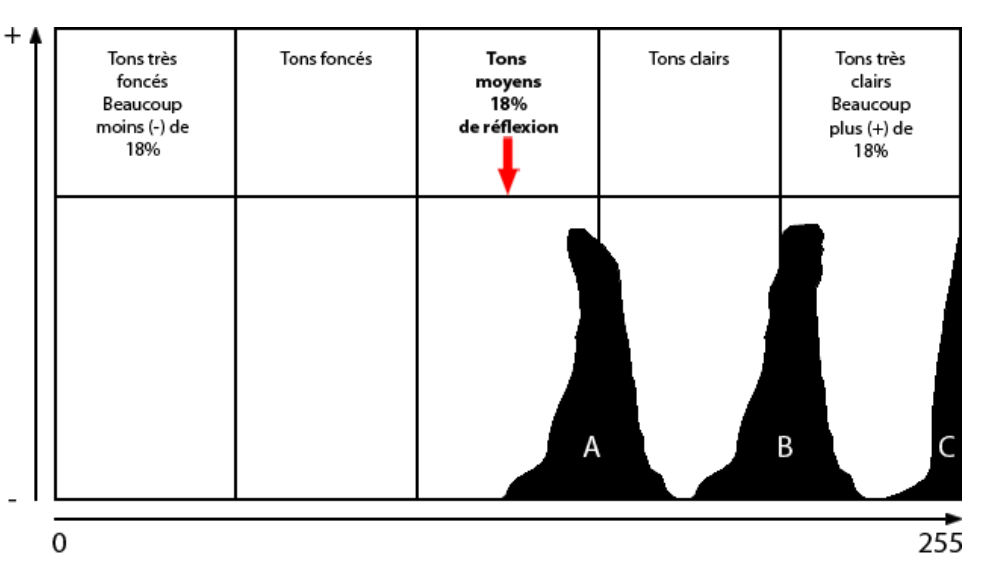

**Histogramme A** - Supposons que vous avez photographié une structure de neige, sans avoir fait de correction d'exposition, vous obtiendrez peut-être cet histogramme : il vous indique que les pixels sont localisés dans la zone de gris moyen, soit « 18 % de réflexion ». Vous obtiendrez une neige grisâtre.

Histogramme B - En appliquant une correction d'exposition (correction positive : environ +1.3 cran), vous obtiendrez une image dont le blanc n'est pas grisâtre comme l'image précédente, mais bel et bien blanc et texturé.

**Histogramme C** - Si vous apportez une correction plus importante, par exemple +3.0 crans, vous risquez une surexposition de votre sujet et vous perdrez de l'information dans les blancs. La texture sera absente. Il y a alors écrêtage<sup>6</sup>, c'est-à-dire que certains pixels qui composent l'image se retrouvent à l'extrémité de l'histogramme. Ici, c'est à l'extrémité droite, donc au niveau du ton le plus clair (255). Ceci n'est pas souhaitable!

**NOTE** : Si vous désirez visualiser de la texture dans les éléments blancs d'une photographie, il est préférable de retrouver ces valeurs colorimétriques (luminosité des pixels) **à cheval sur** la limite entre **les cases « tons clairs » et « tons très clairs » pour obtenir beaucoup de texture** dans le blanc.

Le résultat est aussi intéressant lorsque les valeurs sont au **début de la case « tons très clairs »**. Ici, il y aura légèrement moins de texture dans les surfaces blanches de l'image. Cependant, le blanc sera plus blanc que dans l'image précédente. Plus l'information est située à droite du rectangle de droite de l'histogramme, plus le sujet est blanc et moins il y a de textures. À la valeur « (255) », il n'y a plus de texture, le blanc est surexposé.

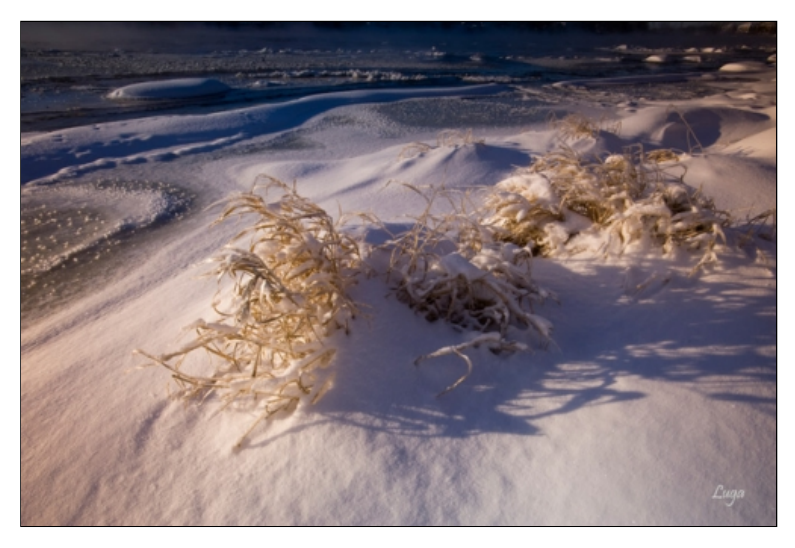

Si le posemètre est en lecture matricielle (ou évaluative ou multizone), ou en lecture pondérée centrale, comme toute l'image est analysée et qu'elle comporte des zones foncées (en arrière-plan), des zones moyennes (au milieu) et des zones pâles (la neige blanche en avantplan), aucune correction ne serait nécessaire. Toutefois, si le posemètre est en lecture « spot », et que l'analyse s'effectue sur la neige éclairée, donc blanche, non dans l'ombre où elle est plutôt bleutée, pour obtenir le résultat que vous voyez, il faut faire une correction positive (environ +1.0 cran).

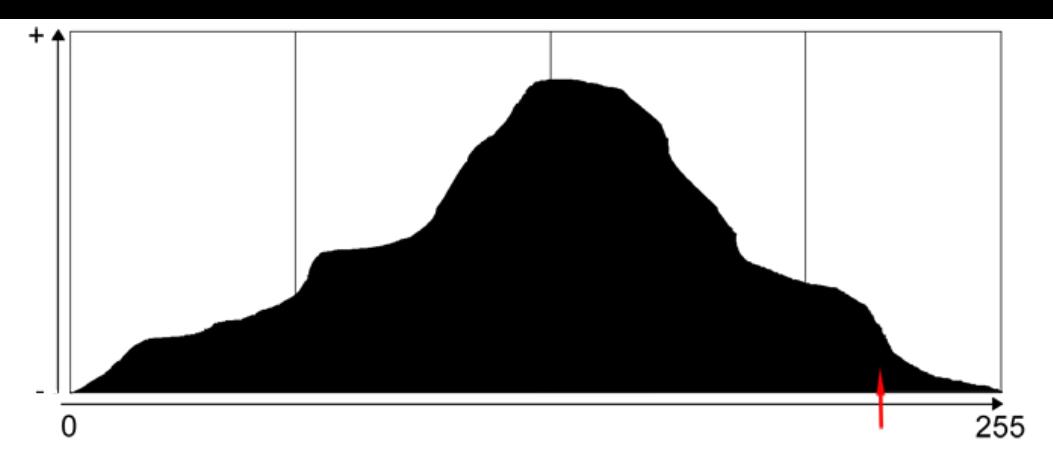

La case à l'extrême droite de l'histogramme m'indique qu'il y a de la neige blanche dans l'image.

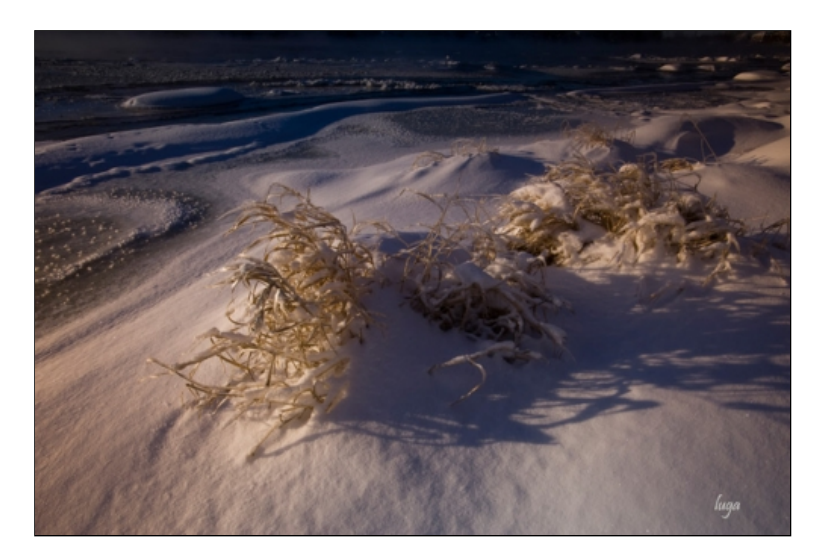

Si le posemètre est en lecture « spot », et que l'analyse s'effectue sur la neige éclairée, donc blanche, non dans l'ombre où elle est plutôt bleutée, et qu'aucune correction n'est appliquée, le posemètre calibre le tout pour un résultat à 18 % de réflexion. La neige blanche devient alors grisâtre et l'ensemble de la photographie sera sous-exposé, donc trop sombre. De plus, en visualisant l'histogramme, aucune information n'apparaîtrait dans le rectangle à l'extrême droite en m'indiquant qu'il n'y aura pas d'élément blanc dans l'image.

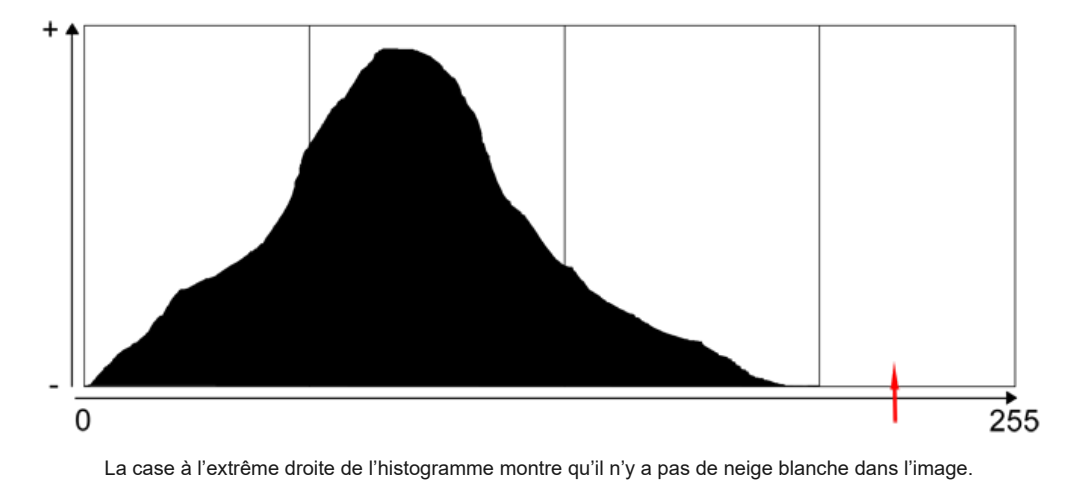

Il n'y a pas d'histogramme parfait, cela dépend toujours du sujet et de sa réflexion.

Si vous photographiez un sujet où l'on retrouve des réflexions majoritaires de 18 % et un peu d'éléments foncés et pâles, vous obtiendrez peutêtre ceci :

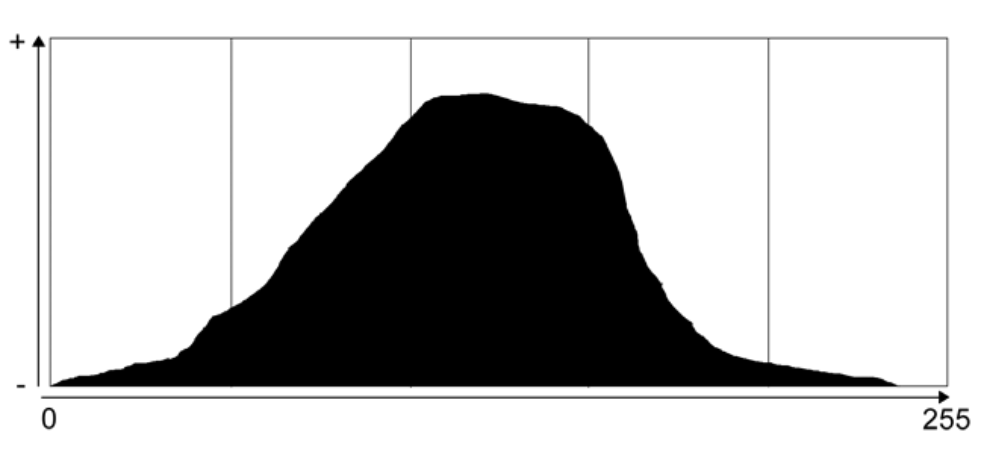

Si vous photographiez une scène dont les sujets réfléchissent beaucoup moins de 18 % de réflexion : par exemple, en été, une forêt dont la verdure est d'un vert foncé, et que vous appliquez une correction d'exposition négative pour garder une belle densité des sujets, vous obtiendrez un histogramme, peut-être similaire à celui-ci, répondant au résultat souhaité.

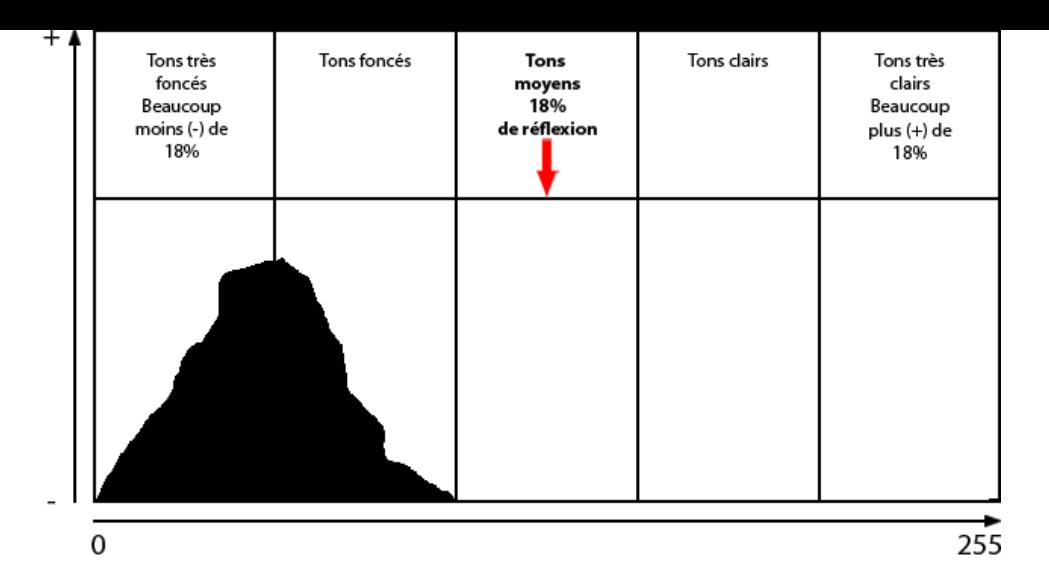

Toutefois, si la correction d'exposition négative est trop importante, il peut y avoir écrêtage.

Certains pixels se retrouvent alors à l'extrémité de l'histogramme. Ici, ce serait à l'extrémité gauche, au niveau du ton le plus foncé (0), c'est-àdire un noir pur sans détail, sans texture. Reprenez alors une photographie avec une correction réduite afin de conserver les détails dans les zones foncées.

En regardant régulièrement l'histogramme, après la prise de vue, vous comprendrez mieux son rôle.

Vous pouvez prendre des images d'un sujet sans correction d'exposition, puis avec différentes corrections (ex. :+1.0, -1.0) afin d'analyser comment se comporte l'histogramme et d'en saisir toute l'importance.

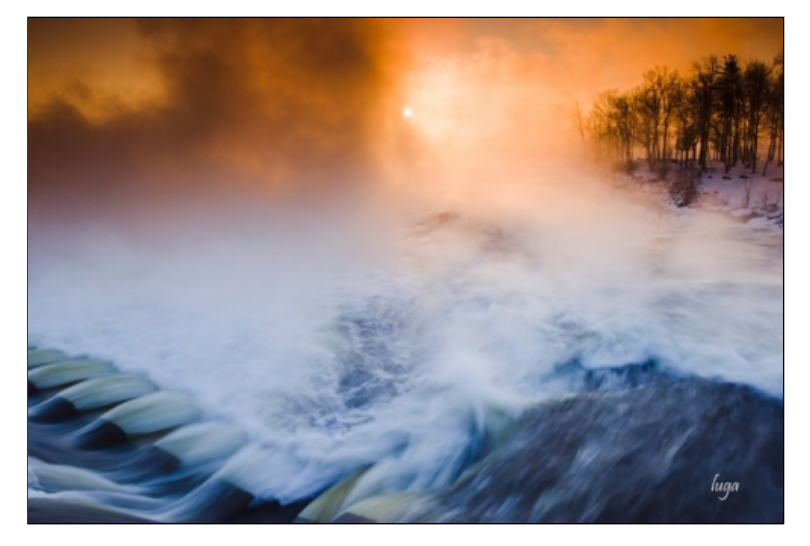

Certaines rivières, dont le débit est rapide, restent libres de glace sur une large superficie. Lors de grands froids (- 30 °C), une brume intense naît à la surface de l'eau. Selon la température ambiante et le taux d'humidité, le spectacle peut durer d'une quinzaine de minutes à une heure après le lever du soleil.

# **Situations difficiles d'exposition**

Parfois en hiver, la température s'adoucit et le mercure affiche un degré positif. Si la pluie se met de la partie, une brume naît estompant le paysage. Le décor prend des allures de rêve. Après la prise de vue, vérifiez l'histogramme. Si aucune information n'apparaît dans le rectangle à l'extrême droite, la brume risque d'être grise. Reprenez une photographie, en prenant soin de faire une correction d'exposition positive pour obtenir une brume blanche.

Lorsque le mercure descend sous la barre des - 20°C, sur les plans d'eau non gelés, un brouillard s'installe et rend le décor fascinant. Toutefois, si le soleil perce cette masse de brume et, de surcroît, s'il est à contre-jour (face à l'appareil), l'exposition risque d'être complexe. Vous pouvez utiliser la lecture « spot » et analyser la lumière dans la zone brumeuse la plus éloignée du soleil; ne faites aucune correction d'exposition (ou très peu). Cette zone de brume sortira grise; par contre, celle près du soleil ne sera pas trop surexposée. Entre les deux, la brume sera blanche. Surveillez l'histogramme, particulièrement le rectangle à l'extrême droite. Si l'information s'étale jusqu'à monter le long de la ligne qui complète l'histogramme à droite, soit la valeur « 255 » (voir l'exemple de l'histogramme « C », il y a alors écrêtage, donc perte d'information que certains boîtiers traduisent par un clignotement noir sur la zone blanche surexposée de votre image (page « hautes lumières » chez Nikon). Si ces informations sont importantes pour vous, il faut les récupérer. Puis, reprenez une photographie en réduisant la correction positive ou, si aucune correction ne fut appliquée au départ, faites une correction négative (ex. : -1.0).

Dans le cas de verglas, il faut travailler en contre-jour (soleil face à l'appareil). Vous pouvez choisir la lecture « spot » dans une partie claire de la glace et faire une **très légère** correction positive (ex. : +0.3 cran à +0.7 cran). Le but est d'exposer pour les hautes lumières.

### **Filtres, balance des blancs et plus encore**

Évidemment, la photographie d'hiver concerne plusieurs données techniques. Dans cette première chronique, les corrections d'exposition et la compréhension de l'histogramme sont les bases importantes à connaître pour aller de l'avant. Elles feront office de références.

Plus tard, j'aborderai des points comme la balance des blancs et la filtration (polarisant, polarisant jaune/bleu –varicolor- et polarisant rouge/bleu). Ceux-ci seront des atouts pour évoluer dans la démarche de la photographie en hiver.

### **L'hiver, saison des défis, saison des réflexions**

La neige qui craque sous mes pas, la plainte du vent dans le champ, la poudrerie qui estompe le décor et surtout, surtout ce froid mordant s'intensifiant à chaque bourrasque, n'est-ce pas l'âme de l'hiver? J'y détecte une force, une énergie et une puissance incroyables qui me rappellent combien je suis toute petite dans cet univers blanc.

Les mouvements sont plus lents : manteau, mitaines, bottes et raquettes gênent ma mobilité et ralentissent la cadence. Tant mieux, car j'y puise une forme de moment « zen » propice à la réflexion.

Derrière moi, seules mes empreintes dans la neige témoignent de ma présence. Le vent aura tôt fait de les estomper.

### **Lucie Gagnon**

\* Le tout sera en relation avec la balance des blancs que je traiterai dans une future chronique.

#### **Photos et données techniques :**

© Lucie Gagnon/OBJECTIF NATURE

Toutes les photographies ont été faites à l'aide d'un déclencheur souple MC-30 Nikon et d'un trépied Manfrotto 055 pro et tête 468 RC.

Des filtres ont été employés dans le cas de 2 photographies (filtre polarisant dans un cas, filtre polarisant jaune/bleu et dégradé tabac dans l'autre cas).

Premières neiges F/22 1/20<sup>e</sup> s 200 ISO Boîtier Nikon D-700/objectif 60 mm AF Micro Nikkor 1:2.8 D

Blanc de l'hiver et coloris d'automne F/22 1/6<sup>e</sup> s 200 ISO Boîtier Nikon D-700/objectif 105 mm Micro Nikkor 1:2.8 G IF ED

Eau vive  $F/20$   $1/10^e$  s  $100$  ISO Boîtier Nikon D-200/objectif 180 mm Nikkor 1:2.8 ED

Neige collante s'agglutine sur les ramures des feuillus… F/32 2 s 200 ISO Boîtier Nikon D-700/objectif 105 mm Micro Nikkor 1:2.8 G IF ED

Rivière F/22 1/6<sup>e</sup> s 100 ISO Boîtier Nikon D-200/objectif 17-35 mm AF-S Nikkor 1:2.8 D ED

Univers de glace et de neige F/13 8 s 200 ISO Boîtier Nikon D-700/objectif 105 mm Micro Nikkor 1:2.8 G IF ED

#### **Livres utiles : a**

CHAMPAGNE, Stéphane, et Marie-France LÉTOURNEAU. *Québec nature : le guide des sites à découvrir*, Waterloo, Éditions Michel Quintin, 2005, 319 p.

DEPEYRE, Michèle, et Michel GAUTHIER. *Guide des chutes du Québec*, Montréal, Éditions Tricycle, 2005, 159 p.

SÉGUIN, Yves. *Randonnée pédestre au Québec*, 5e édition, Montréal, Guides de voyage Ulysse, 2006, 352 p.

#### **Références :**

HEDGECOE, John. *Le nouveau manuel de photographie*, Éditions du Trécarré, 2004, p. 78. 1

PINEL, Vincent. *Dictionnaire technique du Cinéma*, 2e édition, Éditions Armand Colin, 2008, p. 43, p. 217, p. 232. 1

<sup>2</sup>NIKON CORPORATION. Manuel d'utilisation D-700, p. 112.

<sup>2</sup> NIKON CORPORATION. *Nikon D700 SLR Boîtier*, [En ligne], 2010. [\[http://www.nikon.ca/fr/product.aspx?m=17700&disp=specs\]](http://www.nikon.ca/fr/product.aspx?m=17700&disp=specs)

<sup>2</sup> ASKEY, Phil. *Nikon D 300 In-depth Review*, [En ligne], 2008. [[http://www.dpreview.com/reviews/nikond300/page6.asp\]](http://www.dpreview.com/reviews/nikond300/page6.asp)

<sup>3</sup> REHM, Lars, et Richard BUTLER. *Canon EOS 7D Review*, [En ligne], 2009. [\[http://www.dpreview.com/reviews/canoneos7D/page7.asp\]](http://www.dpreview.com/reviews/canoneos7D/page7.asp)

<sup>3</sup> CANON CANADA INC. EOS 7D, [En ligne], 2010. [\[www.canon.ca/inetCA/products?m=gp&pid=873#\\_030](http://www.canon.ca/inetCA/products?m=gp&pid=873#_030)]

JOINSON, Simon. *Sony 900*, [En ligne], 2008. [[www.dpreview.com/reviews/sonydslra900/page8.asp](http://www.dpreview.com/reviews/sonydslra900/page8.asp)] 4

FRASER, Bruce. *Caméra Raw avec Photoshop CS*, Éditions PeachpitPress, 2004, p. 83. 5

FRASER, Bruce. *Caméra Raw avec Photoshop CS*, Éditions PeachpitPress, 2004, p. 31. 6

REICHMANN, Michael. *Understanding Histograms*, [En ligne], 2003. 7

[\[www.luminous-landscape.com/tutorials/understanding-series/understanding-histograms.shtml\]](http://www.luminous-landscape.com/tutorials/understanding-series/understanding-histograms.shtml) (Consulté le 21 octobre 2010).

Dans cet univers de glace et de neige, je me sens si petite.

[Vous pouvez aider la SAS Nature à poursuivre son mandat en offrant à vos proches un « cadeau nature », pour toute occasion, en magasinant sur notre](http://localhost/index.php/FR/achat-en-ligne) boutique.